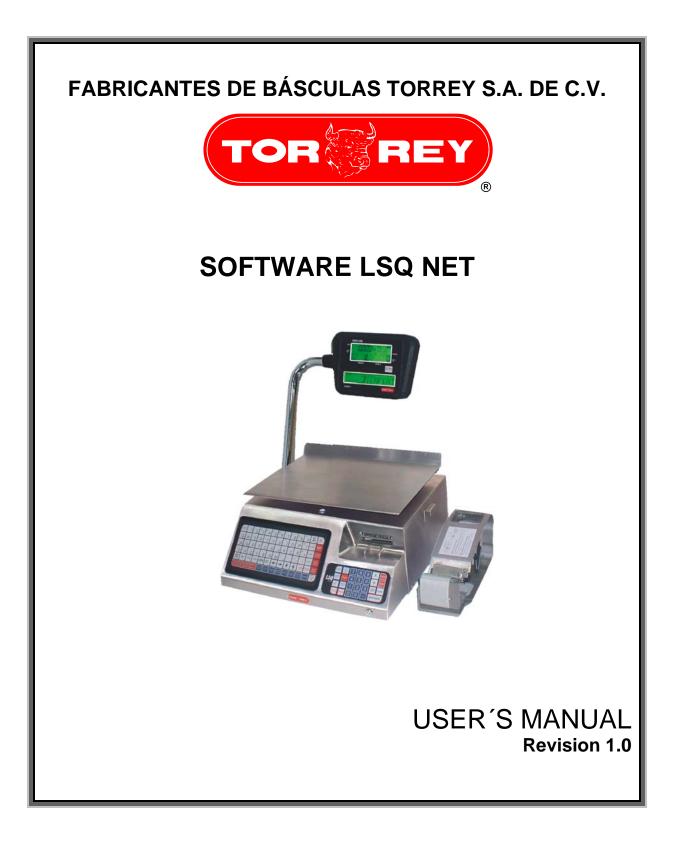

## INDEX

|                       | -                                      | F                                     | Page     |
|-----------------------|----------------------------------------|---------------------------------------|----------|
| Introduc              | tion                                   | I I I I I I I I I I I I I I I I I I I | 3        |
| Installati            |                                        |                                       | 3        |
| Starting with LSQ NET |                                        |                                       | 4        |
| Window Start Section  |                                        |                                       | 6        |
|                       | ministration                           |                                       | 7        |
| Product               | Master                                 |                                       | 7        |
|                       | New Product                            |                                       | 8        |
|                       | Search a Product                       |                                       | 9        |
|                       | Eliminating a Product                  |                                       | 10       |
|                       | Updating a Product                     |                                       | 10       |
|                       | Changing Price                         |                                       | 11       |
|                       | Changing Price by rank                 |                                       | 11       |
|                       | Assigning a Department                 |                                       | 12       |
|                       | Assigning an Ingredients               |                                       | 12       |
|                       | Updating only Price                    |                                       | 12       |
|                       | Updating all the Product               |                                       | 12       |
| Agent Ma              | aster                                  |                                       | 13       |
|                       | Adding a new Agent                     |                                       | 13       |
|                       | Eliminating an Agent                   |                                       | 13       |
|                       | Modifying an Agent                     |                                       | 14       |
|                       | Report of Agent                        |                                       | 14       |
| Master Ir             | ngredients                             |                                       | 14       |
|                       | Adding a new Ingredients               |                                       | 14       |
|                       | Eliminating an Ingredients             |                                       | 15       |
| -                     | Modifying an Ingredients               |                                       | 15       |
| Departm               | ents Master                            |                                       | 15       |
|                       | Adding a new Department                |                                       | 16<br>16 |
|                       | Eliminating a Department               |                                       |          |
| Master S              | Modifying a Department                 |                                       | 16<br>17 |
| waster 3              | Adding a new Scale                     |                                       | 17       |
|                       | Eliminating a Scale                    |                                       | 18       |
|                       | Modifying a Scale                      |                                       | 18       |
|                       | Report of Scale                        |                                       | 18       |
| Master U              | •                                      |                                       | 19       |
| master e              | Adding an User                         |                                       | 19       |
|                       | Eliminating an User                    |                                       | 20       |
|                       | Updating an User                       |                                       | 20       |
| Reinitiat             | ing Session                            |                                       | 20       |
|                       | g Password                             |                                       | 21       |
| Network management    |                                        |                                       | 21       |
|                       | Adding a Group of Scale                |                                       | 22       |
|                       | Grouping Scale                         |                                       | 23       |
|                       | Eliminating a Group of Scale           |                                       | 23       |
| Configur              |                                        |                                       | 23       |
|                       | General                                |                                       | 24       |
|                       | Barcode                                |                                       | 25       |
|                       | Predefined text                        |                                       | 26       |
|                       | Print Format                           |                                       | 27       |
|                       | Print Customized                       |                                       | 28       |
|                       | Field of Data                          |                                       | 28       |
|                       | Size of field of Data                  |                                       | 29       |
|                       | Eliminating a field of Data            |                                       | 29       |
|                       | Headline                               |                                       | 30       |
|                       | Password                               |                                       | 31       |
| DI 11-                | Sending the configuration to the scale |                                       | 31       |
| PLUs                  | O and a set Di U                       |                                       | 32       |
|                       | Copying a PLU                          |                                       | 33       |
|                       | Removing a PLU                         |                                       | 34       |
|                       | Showing a PLU<br>Assigning TARES       |                                       | 34<br>34 |
|                       | List of PLU                            |                                       | 34<br>35 |
|                       | Direct Access                          |                                       | 35<br>35 |
|                       | Reading Direct Access                  |                                       | 36       |
|                       | Sending PLU to the Scale               |                                       | 36       |
| TARES                 | containing i no to the ordine          |                                       | 37       |
| IANEO                 | Sending the Weight of Tares to Scale   |                                       | 38       |
|                       | somany the mergin of fales to boald    |                                       | 00       |

| Date and Hours        |                       | 38       |
|-----------------------|-----------------------|----------|
| Reading Ingredients   |                       | 39       |
| Agent                 |                       | 40       |
| Copying an            | Agent                 | 40       |
| Removing a            |                       | 41       |
| Direct Acce           |                       | 41       |
|                       | ent to Scale          | 42       |
| Consulting Sales      |                       | 43       |
| Due Balance           |                       |          |
| List and Reports      |                       |          |
| Listings              |                       | 44<br>44 |
| Agent                 |                       | 45       |
| Product               |                       | 46       |
| Scales                |                       | 47       |
| PLUs                  |                       | 48       |
| Information Statistic |                       | 49       |
| Analysis by           | Product               | 49       |
|                       | Department of Product | 50       |
| Analysis by           |                       | 51       |
| Analysis by           |                       | 52       |
| Information of Sales  |                       | 53       |
| By Date               |                       | 53       |
| By Scales             |                       | 54       |
| By Product            |                       | 55       |
|                       | ent of Product        | 56       |
| By Group o            |                       | 57       |
| By Agent              |                       | 58       |
| By Due Bala           | ance                  | 59       |
| Utilities             |                       | 60       |
| Import                |                       | 60       |
| Agent                 |                       | 60       |
| Product               |                       | 61       |
| Ingredient            |                       | 62       |
| Export                |                       | 62       |
| Agent                 |                       | 63       |
| PĽUs                  |                       | 63       |
| Ingredient            |                       | 64       |
| Sales                 |                       | 65       |
| Depuring              |                       | 65       |

This is a "Table of Contents preview" for quality assurance

The full manual can be found at <a href="http://the-checkout-tech.com/estore/catalog/">http://the-checkout-tech.com/estore/catalog/</a>

We also offer free downloads, a free keyboard layout designer, cable diagrams, free help and support.

<u>http://the-checkout-tech.com</u>: the biggest supplier of cash register and scale manuals on the net